**Tonya G. Fallis, MA, RPA, GISP City of McKinney, Texas**

# **Walking Through History: Leveraging the Full Potential of the Story Map Tour**

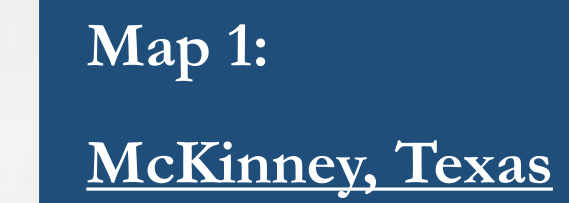

**Overview**

cristen Chang

Why should I use the COTS\* Story Map Tour?

---

Build Multiple Tours from a Single Web Service

Looks Good on All Devices

Optimized for Mobile

Consumes Minimal Resources

Works on AGOL or an Enterprise/Server System

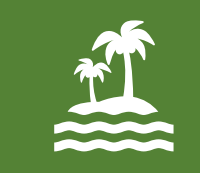

Leverage Off-Site Information

*Let Someone Else Do the Hard Work!*

\*Commercial Off-The-Shelf

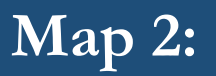

REA<br>0 WEAR

WEAR

ъ

**McKinney Historic [Residential District](http://mck.maps.arcgis.com/apps/MapTour/index.html?appid=6e2bee0eee7246ccb0fcf66fbb3c482c)  Story Map Tour**

**CENTRES** 

BANK

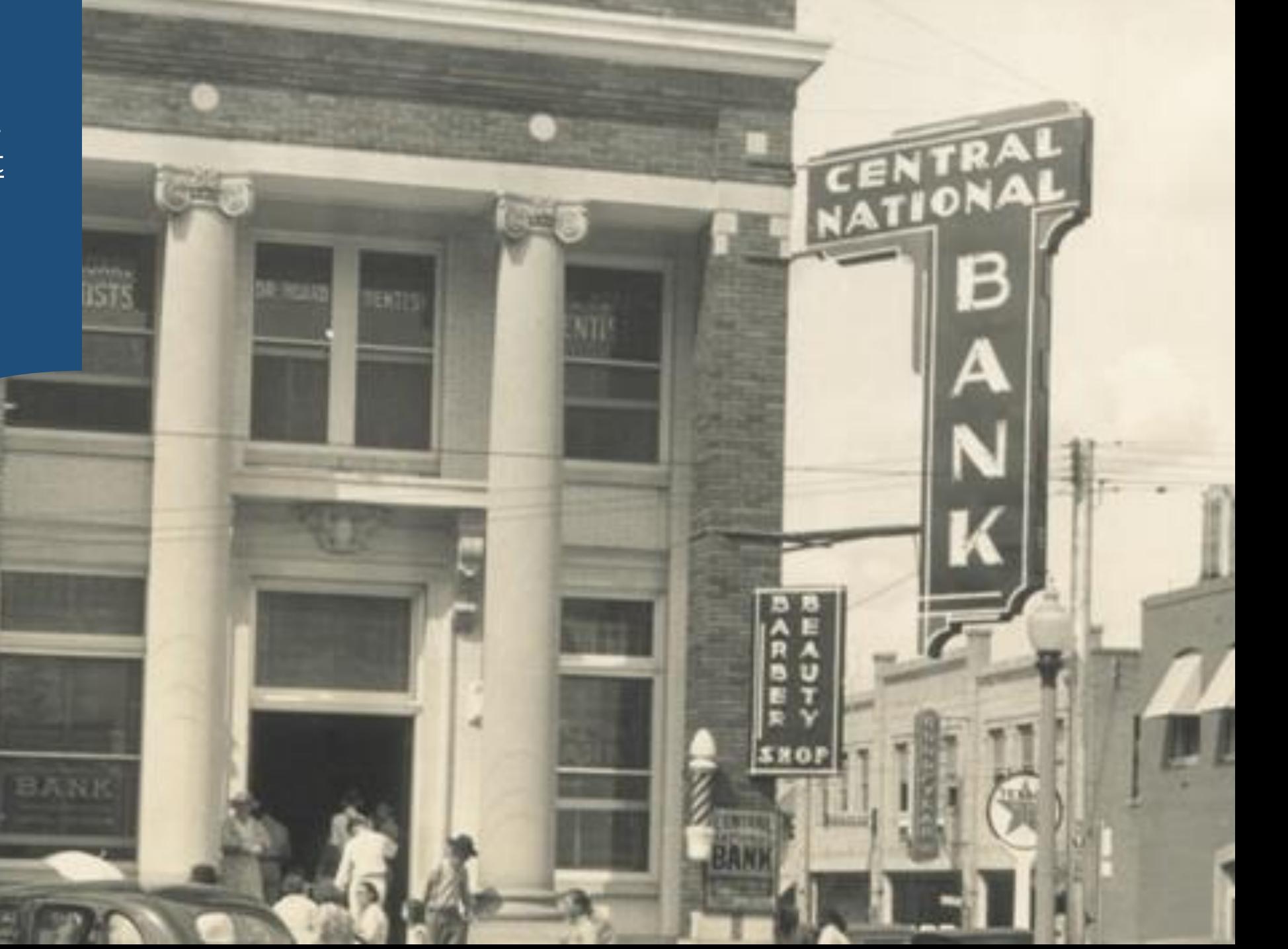

## Story Map Tour: Workflow

Design Attribute Table Schema with Required Field Names

Draw Point Locations: Preferably in Desired Order

Upload Full-Size & Thumbnail Photos

Design Name & Description: Include HTML Markup & Web Links

Update Attribute Table with Photo Links, Name & Description

Publish Map Tour Points: ArcGIS Server or AGOL Hosted Layer

Create AGOL Map: Filter Points for Each Map Tour

Share as Story Map Tour

Configure Final Story Map

**ArcGIS Online Demo:** 

**Creating a Story [Map Tour from an](http://bit.ly/HistDown)  AGOL Map**

> - 12 HH HH **CENTER REEL**

**STEED BEER** 

**ATT CARDS** 

What are the limitations of the COTS Story Map Tour?

Function Over Form **Allen** 

No Pop-Ups

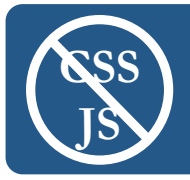

No CSS or JavaScript

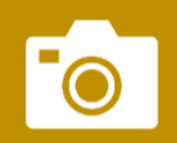

Single Photo Per Location \*

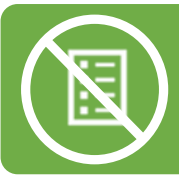

No Legend \*

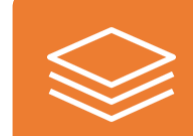

Limited Layers

# Story Map Tour: Best Practices

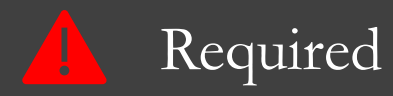

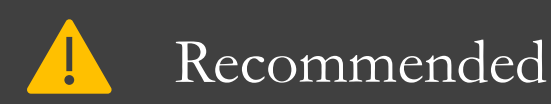

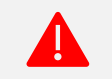

Point Layer must include standard Story Map Tour fields

Point Layer must be visible at all scales  $\blacksquare$ 

All Content Changes must be made in Source data.

All Links Must be HTTPS

Create One Web Map for Each Tour App

Use HTML5 Compliant Markup & Default Font Colors

Draw Points in the Order You Want Them Displayed

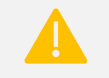

Test HTML Formatting Across Devices

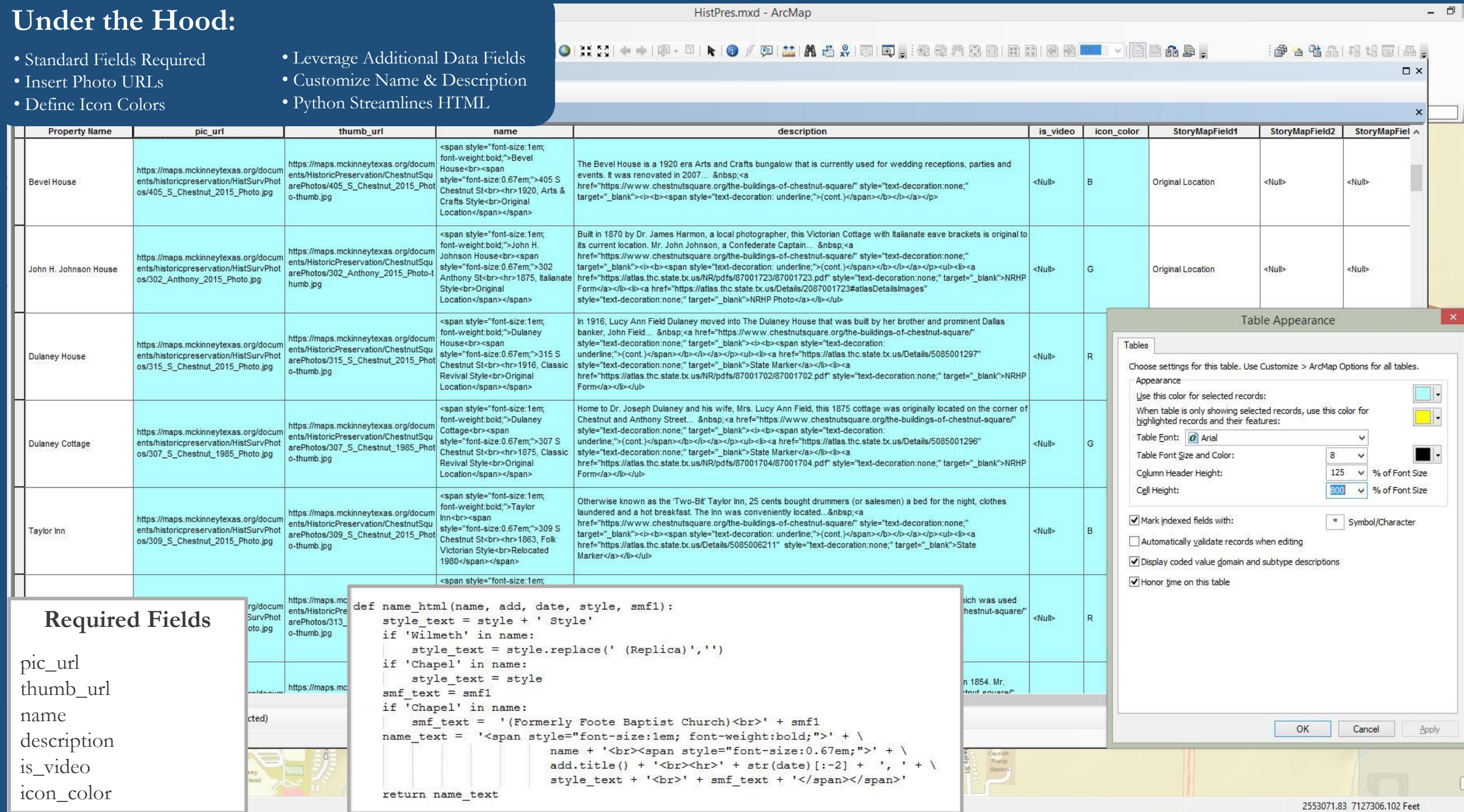

How do I promote Story Maps to the public?

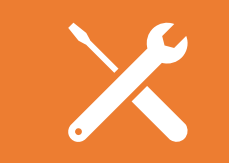

#### [Provide Instructions](https://drive.google.com/open?id=17mRaJ22W-QOVhkkz9Kfr_ES5AtNTMkLM)

**App**

Don't call it an "App"

Make It Easy to Find

**1**

[Train Staff](http://mck.maps.arcgis.com/sharing/rest/content/items/e21b64dfdb70404d9d73295120f87034/data) 

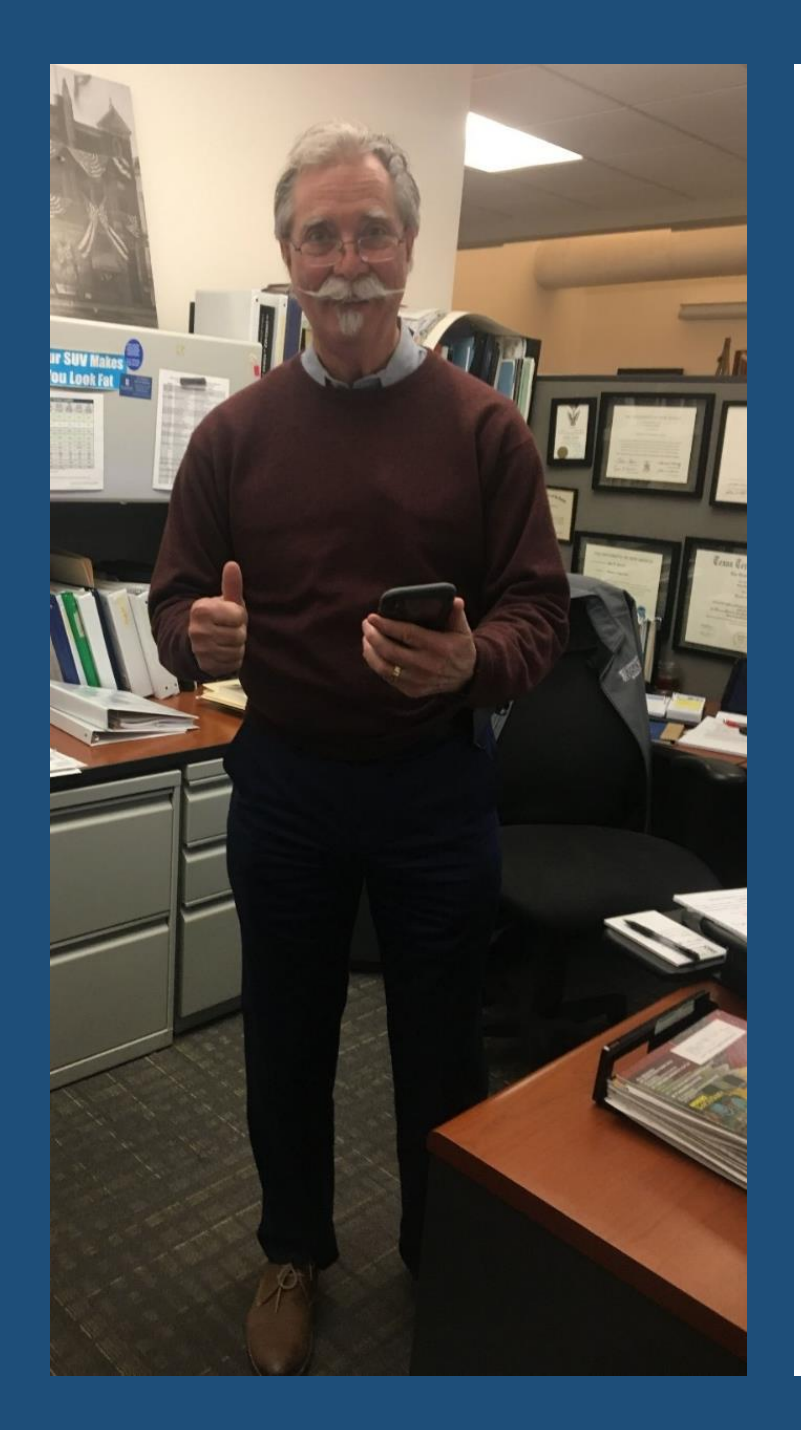

#### **McKinney Historic Walking Tour Interactive Maps**

**Mobile App Instructions** 

List presents all tour points in list form. Scroll up/down and click on items for details in Media view.

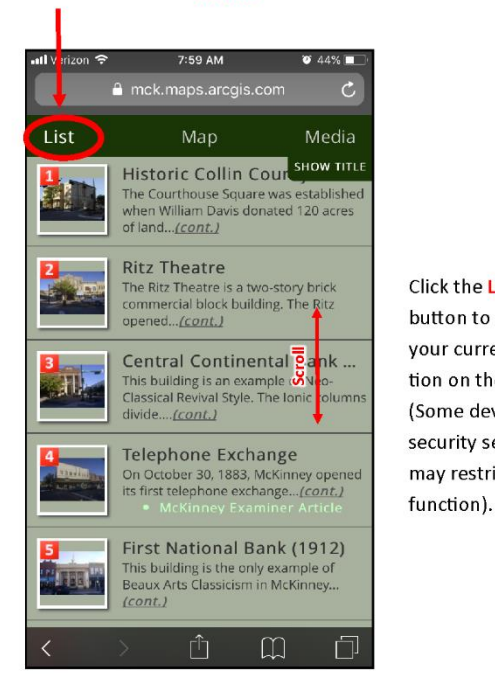

Map displays all tour points and a suggested route. Navigate using pinch, zoom and pan gestures.

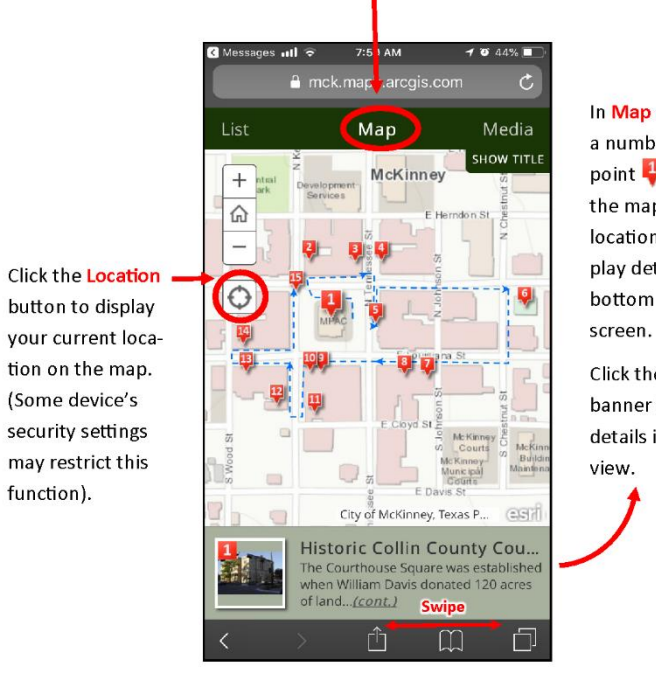

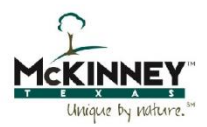

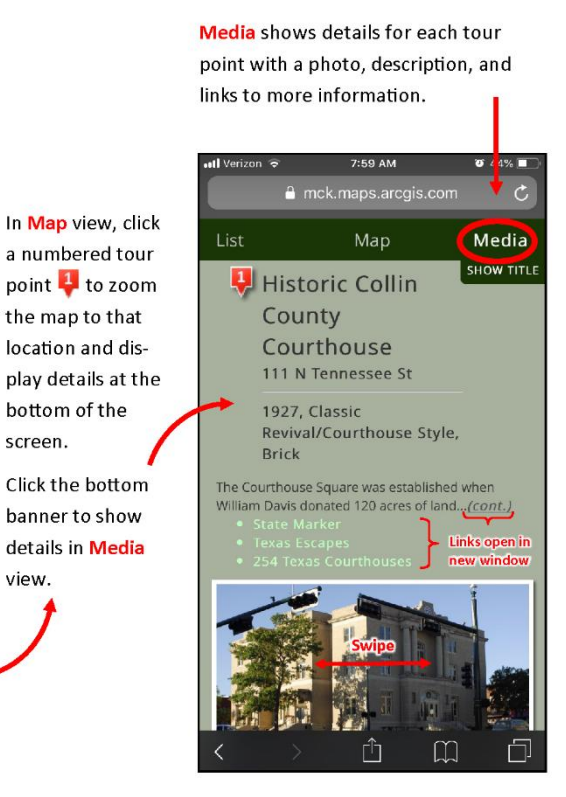

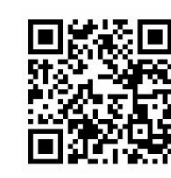

Access maps at www.mckinneytexas.org/walkingtours.

Or click on QR Code (left). Select Interactive Maps for Residential or Historic Building Walking Tours. Illustrations from iPhone, but app similar on all mobile devices. App displays in browser. No download required.

Page design inspired by Downtown Bellingham, WA Historic Walking Tour Check out their great historic maps at www.cob.org/historytours

### **Thank You!**

Tonya Fallis 972.547.7594 tfallis@mckinneytexas.org

**1251** 

**PUSE** 

### **Bonus! COTS Story Map Tour Hacks**

CELER

[Dubuque, IA Street Improvements:](https://dubuque.maps.arcgis.com/apps/MapTour/index.html?appid=14ed42ce82c140c1ae5c5a32d7d3407f)  Before & After Photos [Historic Romanian Churches](https://www.arcgis.com/apps/MapTour/index.html?appid=61f838d5480e40e1b48555744beef0e0): Photo & Text Montage [Vista, CA Planning Projects:](https://gis.cityofvista.com/planningprojects/) Stealth Legend & Creative Imagery